*18 de Octubre de 2016*

# SUPERINTENDENG DE CASINOS DE IUEGO

### **PREGUNTAS Y RESPUESTAS SISTEMA DE PERMISOS DE OPERACIÓN SOPO-SCJ VERSIÓN 3.0**

#### 1. ¿Se pueden hacer varias postulaciones en una misma computadora?

R: Sí. Considerando que es una aplicación local, se requiere instalar el Sistema de Permisos de Operación SOPO-SCJ versión 3.0 en carpetas diferentes para cada postulación. Cabe precisar que aunque esto es posible, la SCJ aconseja utilizar una computadora para cada postulación, según lo indicado en el manual de uso, Sección 0.3 "INSTALACION EN EL CASO DE MAS DE UNA POSTULACION".

2. En caso que un documento sea muy difícil de conseguir en su formato original y se requiera para más de una postulación ¿Se pueden usar copias legalizadas para la presentación de las ofertas técnicas?

R: Sí. En caso que se pida un documento en original y sólo sea posible obtener un ejemplar o sólo se cuente con uno y deba utilizarse para más de una postulación, podrá presentarse, además del original disponible, copia notarial del mismo en cada postulación. Es decir, en el caso antes señalado, si se acompaña documento original en una propuesta, podrá acompañarse en las otras una copia legalizada del mismo que dé cuenta que es copia fiel de su original.

3. Si en algún campo del formulario el sistema solo permite ingresar números y sus datos corresponden a valores alfanuméricos, ¿cómo se completan estos campos?

R: En este caso, se deben registrar solo números y, de ser necesario, se puede ingresar un archivo explicativo en la sección que corresponda.

En general, aplica a cualquier campo que limite las posibilidades de incorporar la información de forma precisa. El usuario podrá incorporar la información que considere que mejor explica el contenido solicitado, dentro de las alternativas del sistema. En estos casos, opcionalmente podrá cargar archivos que faciliten la comprensión de la información. En todo caso, el posterior análisis de la información que hará la SCJ tendrá en consideración esta limitante del formulario, sin efecto alguno sobre la postulación.

Por ej. al adjuntar archivos con los planos del proyecto , además, se puede agregar una tabla de conversión, indicando a qué corresponde cada plano ingresado y la nomenclatura usada, de la siguiente manera:

CJ-06 SEG Plano de Planta de los puntos seguros:

Archivo 1: Archivo pdf con explicación de los número ingresados en SOPO y de los planos que se adjuntan a continuación

Archivo 2: Archivo dwg con plano 1 de puntos seguros

Archivo 3: Archivo dwg con plano 2 de puntos seguros

etc.

#### 4. ¿Para qué sirve la casilla de verificación (check box) de formulario completado que aparece en cada pantalla del sistema ?

R: Es una funcionalidad que permite al postulante dar cuenta que ha completado determinada sección del formulario y que no tiene más datos que aportar a la misma, incluso habiendo casillas en blanco. Estos chequeos se utilizan para calcular el porcentaje de avance general de la postulación. Cabe indicar que chequearlos no es un requisito de la postulación, es solo una ayuda que permite llevar registro del avance al dar por terminada una sección con campos en blanco. En todo caso, al validar para la emisión del certificado, el sistema emite avisos de alerta en el caso de las casillas en blanco para que el postulante pueda hacer una nueva revisión.

Cabe señalar que se puede cerrar la postulación en SOPO con una o más casillas en blanco, emitir el certificado y entregarlo, de la forma que se indica en las Bases. La evaluación de su contenido se realizará con posterioridad y de acuerdo a lo que indican las Bases.

#### 5. ¿Se contempla publicar una nueva versión del sistema?

R: La versión 3.0 publicada en el Sitio Web de la Superintendencia, el 15 de septiembre pasado, es la última versión de este sistema y es la que se recomienda para presentar los proyectos en la Audiencia de Presentación de las Ofertas, que se realizará el 04 de noviembre próximo.

De manera **opcional**, y para dar solución a algunos errores puntuales, la SCJ podrá liberar "parches" del sistema. A modo de ejemplo, la Pregunta Nº 18 dará origen a un "parche" que, en todo caso, se plantea como alternativa a la solución indicada en la respuesta.

#### 6. ¿Cómo funciona la mesa de ayuda de la SCJ -(+56-2) 2589 3080- y qué temas se pueden preguntar?

R: El horario de atención de la mesa de ayuda es entre las 9:00 y las 24:00 horas de lunes a viernes; y entre las 9:00 y las 14:00 horas los sábados y los primeros dos domingos de cada mes. En horas distintas a las antes señaladas, los usuarios podrán dejar mensajes en una grabadora, para efectos que un asistente devuelva el llamado una vez que comience el horario de funcionamiento respectivo. Si no recibe respuesta dentro de 24 horas de ingresada la consulta, se sugiere insistir.

Cabe recordar que la mesa de ayuda sólo puede responder consultas referidas al uso del Sistema de Permisos de Operación de Casinos (SOPO) y no respecto al contenido de las Bases Técnicas o la Metodología de Evaluación de las Ofertas.

La SCJ podrá evaluar, a partir del tipo y volumen de consultas, la apertura de nuevos canales de consulta o la realización de un taller práctico de uso del sistema que se realizaría el día miércoles 26 de octubre de 2016. De ocurrir, se dará aviso por todos los medios que estén a su disposición: correo directo y publicación en su Sitio Web.

#### 7. ¿Por qué en el ítem 3.3.4 de Servicios Anexos hace referencia al punto 2.3.2 que no existe? Este texto se muestra por un error de transcripción. La referencia correcta corresponde al punto 3.1.1.2.

#### 8. ¿Por qué el Sistema de Permisos de Operación SOPO-SCJ versión 3.0 obliga a ingresar datos calculados que la propia aplicación podría obtener a partir de otros datos ingresados con anterioridad?

R: El sistema no contempla hacer cálculos por el postulante, considerando la responsabilidad inherente a la calidad de los datos ingresados; esta Superintendencia no tendrá certeza si los valores ingresados por el usuario son los correctos y, en consecuencia, si lo es el valor resultante del cálculo. En todo caso, si no hay coincidencia en los resultados, el sistema deja constancia de ello en la sección de validaciones al final del certificado permitiendo al usuario corregir en caso de error.

#### 9. ¿Qué diferencia hay entre el formulario y el certificado?

R: A partir del formulario completado total o parcialmente se puede emitir un certificado, el que se debe presentar en la Audiencia de Presentación de las Ofertas de la forma que se indica en las Bases. El certificado contiene la información incorporada al formulario, además de las validaciones realizadas por el sistema y un código que debe ser consistente con el archivo electrónico que se entregará en la Audiencia de Presentación de las Ofertas de la forma que se indica en la Bases.

#### 10. Respecto del Sistema de Permisos de Operación SOPO-SCJ versión 3.0, ¿Qué se debe presentar el día de la Audiencia de Presentación de Ofertas?

R: Según se indica en las Bases. Se debe presentar el certificado que se genera con el detalle de toda la información ingresada al sistema (Archivo pdf), impreso y debidamente firmado según contemplan las Bases. Además, de acuerdo con las Bases, se entregará en formato electrónico el archivo comprimido o carpeta virtual "Datos.zip" (Que contiene las carpetas "archivos", "database" y el archivo "version.txt"), según se establece en el Anexo "GENERAR CERTIFICADO Y CARPETA VIRTUAL".

Será verificado el código único del certificado impreso y firmado ante notario junto al archivo electrónico generado por el sistema.

#### 11. Si surgen más dudas sobre el uso del sistema de información, ¿es posible que la Superintendencia realice una nueva actividad de capacitación?

R: La SCJ podrá evaluar, a partir del tipo y volumen de consultas, la apertura de nuevos canales de consulta o la realización de un taller práctico de uso del sistema que se realizaría el día miércoles 26 de octubre de 2016. De ocurrir, se dará aviso por todos los medios que estén a su disposición: correo directo y publicación en su Sitio Web.

#### 12. ¿Qué medio digital puedo utilizar para presentar los archivos generados por el Sistema de Permisos de Operación SOPO-SCJ versión 3.0?

R: Los archivos pueden entregarse en la Audiencia, según se indica en las Bases, en cualquier medio digital que pueda conectarse a un puerto USB 3.0 (Pendrives, disco duro externo, etc.) o en un CD o DVD estándar.

Tenga presente que el medio digital podría quedar en poder de la SCJ una vez entregado, por lo que es recomendable mantener otra copia exacta del archivo entregado en su poder.

#### 13. ¿Puedo presentar un formulario a pesar que el sistema informe que presenta errores en las validaciones?

R: Sí. Las validaciones son genéricas y tienen por objeto orientar al usuario para completar de mejor forma su postulación, sin embargo se basan en una postulación estándar que pudiera diferir de casos particulares. Por lo tanto no existe inconvenientes en presentar un certificado que dé cuenta de alertas, dado que éstas no corresponden a una evaluación anticipada de la postulación, la que sólo se realizará de la forma que indican las Bases, sin considerar las alertas o validaciones del formulario.

De esta forma, se recomienda al postulante tener en consideración las alertas y validaciones para revisar adecuadamente su postulación y, en caso de conformidad del usuario –en todo momento e incluso con alertas de validación-, puede ignorar los mensajes e imprimir el certificado de todas formas.

#### 14. El día de la audiencia de presentación de ofertas, ¿qué recibiré como acreditación de la presentación de la oferta?

R: El día de la Audiencia de Presentación de Ofertas, funcionarios de la Superintendencia recibirán los certificados impresos y debidamente firmados y su carpeta virtual en un medio digital y, previa confirmación de la coincidencia del código de validación que aparece en la parte inferior del certificado y la carpeta virtual, entregarán a los postulantes una copia timbrada del certificado con la certificación de la recepción.

Cabe precisar que dicho código de validación es un código inviolable que garantiza que el certificado y la carpeta virtual no han sido intervenidos y corresponden exactamente a lo que se indica en la copia impresa del certificado.

15. En el punto 2.2.1 estructura societaria, se pueden presentar casos en donde una persona es accionista de más de una sociedad que a su vez es accionista de la sociedad postulante. Al momento de ingresar los porcentajes de participación de estas personas (accionista) sobre la sociedad y a su vez el porcentaje de participación sobre la sociedad postulante, el sistema permite agregar correctamente el dato en el primer caso. Pero al querer ingresar estos datos en las siguientes sociedades en donde esta persona es accionista, se trae por defecto el dato de porcentaje de participación sobre la sociedad postulante que se cargó inicialmente, dato que es erróneo.

R: El sistema sólo permite registrar un (1) valor de "Participación en la Sociedad Postulante" por persona, por lo tanto, en el caso indicado, para el campo "Porcentaje de participación en la sociedad postulante" se debe ingresar la sumatoria de las participaciones que tiene la persona (natural, jurídica o Inversionista Institucional) sobre la sociedad postulante a través de todas las sociedades de las que es accionista, es decir su participación total –directa e indirecta-.

Cabe mencionar que el certificado alertará de una inconsistencia, dado que la verificación de participación la realiza de forma parcial para cada sociedad. Sin embargo, y tal como se indicó en la Pregunta Nº13, debe ignorar dichas alertas. Esto no impide la impresión y entrega del certificado y la alerta no será considerada en la evaluación.

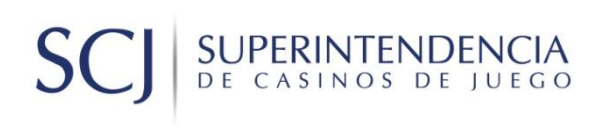

16. En relación a la sección PN, ¿se debe cargar cada documento para cada persona el número de veces en que tenga roles en el sistema? EJ. Xxxx Xxxxxx es Gerente de la Sociedad Postulante (SP) y Representante legal de una Sociedad dueña de la SP. ¿Se debe agregar dos veces el RUT en el PN – 01? ¿O el sistema al agregarlo lo linkea con la persona y con esto es suficiente?

R: Las personas naturales se deben ingresar sólo una vez en el sistema con todos sus datos. Luego, cuando sea necesario volver a incorporarlos, con otros roles o a través de otras sociedades, se deben agregar como persona existente (ver imagen a continuación) en los campos que se requiera reingresar dicha persona, evitando así generar datos duplicados. En la medida que se haya realizado el registro en el formulario según la antes descrito, a modo de ejemplo en la sección PN-01 se ingresarán los documentos de identidad para cada persona natural sólo una vez, sin necesidad de duplicados.

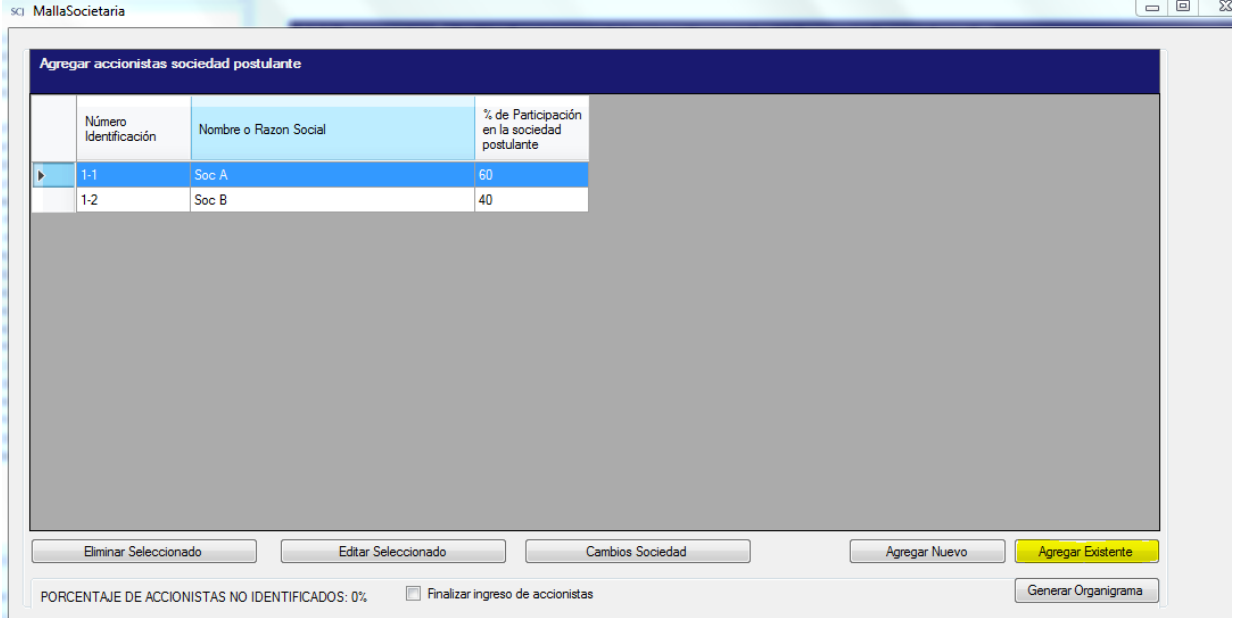

Según la siguiente imagen, se debe seleccionar la persona natural y se deben adjuntar los antecedentes correspondientes a dicha persona. En la lista desplegable sólo aparece una vez la persona natural. Si aparece más de una vez una misma persona natural, es posible que se haya creado más de una vez la persona en el sistema.

## SUPERINTENDENCIA DE CASINOS DE JUEGO

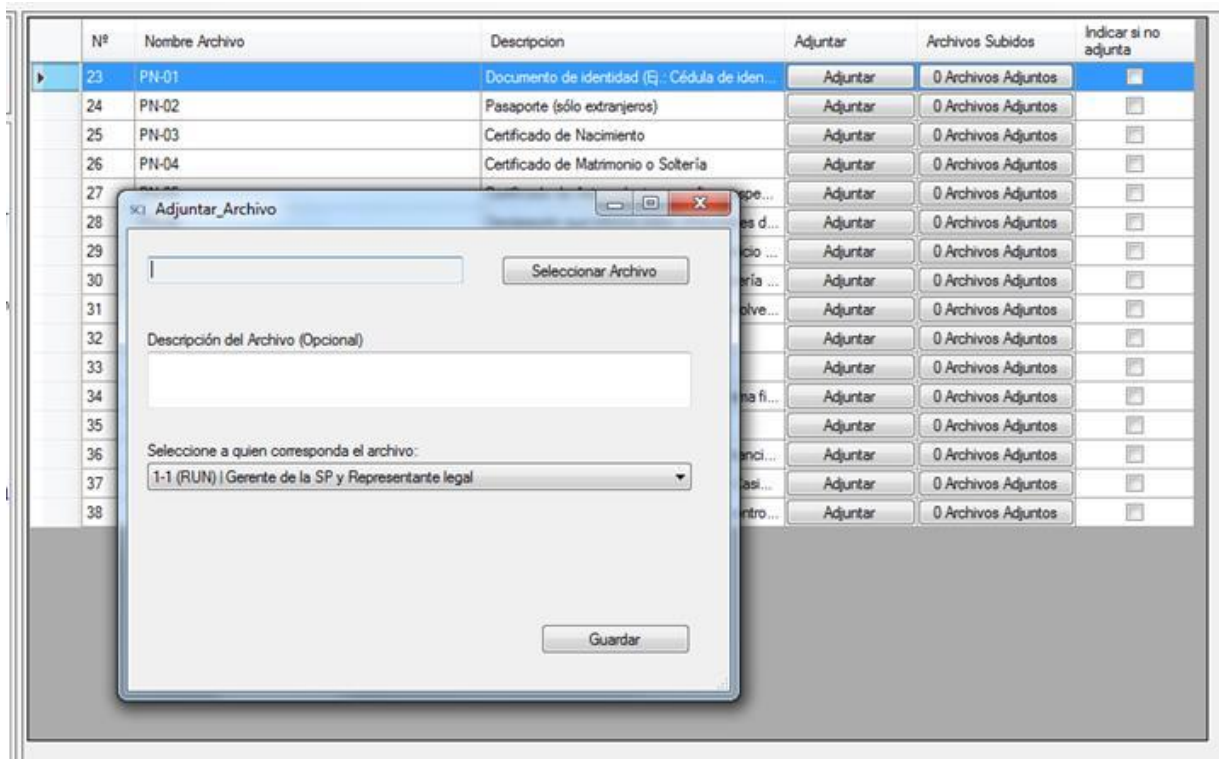

#### 17. Sección 2.1.1. El campo fojas no admite letras. Es necesario ingresar la palabra Vta luego del número de fojas.

R: Tal como se ha mencionado en otras respuestas: En general, aplica a cualquier campo que limite las posibilidades de incorporar la información de forma precisa. El usuario podrá incorporar la información que considere que mejor explica el contenido solicitado, dentro de las alternativas del sistema. En estos casos, opcionalmente podrá cargar archivos que faciliten la comprensión de la información. En todo caso, el posterior análisis de la información que hará la SCJ tendrá en consideración esta limitante del formulario, sin efecto alguno sobre la postulación. Para mayor detalle, ver pregunta 3.

**18. Sección 2.2.1. Al ingresar la participación de los accionistas de la sociedad postulante en la estructura societaria e ingresar valores decimales en el porcentaje de participación, el formulario da el siguiente error: "Malla Societaria. Excepción no controlada en la aplicación. Si hace clic en Continuar, la aplicación omitirá este error e intentará continuar. Si hace clic en Salir, la aplicación se cerrará inmediatamente. La cadena de entrada no tiene el formato correcto." En el cuadro de detalles del error aparece el siguiente texto: "Consulte el final de este mensaje para obtener más detalles sobre cómo invocar a la depuración Just-In-Time (JIT) en lugar de a este cuadro de diálogo.**

#### **\*\*\*\*\*\*\*\*\*\*\*\*\*\* Texto de la excepción \*\*\*\*\*\*\*\*\*\*\*\*\*\***

**System.FormatException: La cadena de entrada no tiene el formato correcto.**

**en System.Number.StringToNumber(String str, NumberStyles options, NumberBuffer& number…**

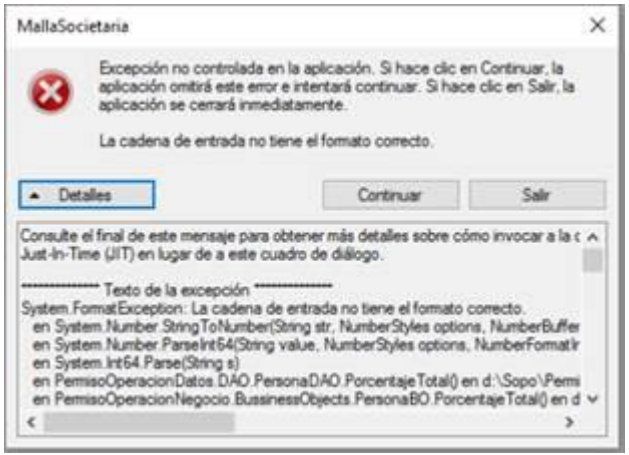

**R: El mensaje de esta sección ocurre debido al uso de número decimales en el campo "porcentaje de participación en la sociedad postulante", ya que sólo admite valores enteros respecto de la participación directa en la propiedad de la sociedad postulante (sí admite decimales para la participación indirecta). Para solucionarlo, debe cambiar el valor del campo "porcentaje de participación en la sociedad postulante" de todos los accionistas directos registrados a valores enteros sin decimales. Debe presionar el botón "Continuar" y editar los porcentajes de participación por números enteros.**

**A partir de esta corrección, se aceptará cualquier forma de aproximación para obtener valores enteros, sea redondeando o ajustando al entero mayor o menor.**

*\*\*Alternativamente considerando que este error impide la impresión del certificado, si el mensaje de error persiste y/o usted considera necesario ingresar valores de porcentajes de participación con decimales, a partir del día 18 de octubre del presente año estará disponible un parche que resuelve este error y permite el ingreso de número decimales, el que se podrá descargar desde el sitio web de la SCJ - sección "Documentos relevantes para la postulación" o mediante la mesa de ayuda. A través de esta última instancia se podrá obtener orientación respecto de la instalación del parche, el que de todas maneras resguardará la información ya cargada en el sistema. La instalación del parche se plantea como alternativa a la solución propuesta en la respuesta a la pregunta Nº 18\*\**

#### 19. ¿Tienen alguna importancia para la evaluación de la oferta los mensajes de error que se generan a partir del ingreso de datos en el sistema y que quedan reflejados en el certificado?

R: Según se indica en la pregunta Nº 13. Las validaciones son genéricas y tienen por objeto orientar al usuario para completar de mejor forma su postulación, sin embargo se basan en una postulación

### SUPERINTENDENCIA DE CASINOS DE JUEGO

estándar que pudiera diferir de casos particulares. Por lo tanto no existe inconvenientes en presentar un certificado que dé cuenta de alertas, dado que éstas no corresponden a una evaluación anticipada de la postulación, la que sólo se realizará de la forma que indican las Bases, sin considerar las alertas o validaciones del formulario.

De esta forma, se recomienda al postulante debe tener en consideración las alertas y validaciones para revisar adecuadamente su postulación y, en caso de conformidad del usuarios –en todo momento e incluso con alertas de validación-, puede ignorar los mensajes e imprimir el certificado de todas formas.

20. Sección 4.1.6. Al apretar el botón "Ver Listado" el formulario arroja el siguiente error: "Formulario de Postulación – Superintendencia de Casinos de Juego – 3.0. Excepción no controlada en la aplicación. Si hace clic en Continuar, la aplicación omitirá este error e intentará continuar. Si hace clic en Salir, la aplicación se cerrará inmediatamente. Referencia a objeto o establecida como instancia de un objeto." En el cuadro de detalles del error aparece el siguiente texto: "Consulte el final de este mensaje para obtener más detalles sobre cómo invocar a la depuración Just-In-Time (JIT) en lugar de a este cuadro de diálogo…

R: Este mensaje es consecuencia de la eliminación de un accionista en la malla societaria –en la sección 2.2.1- para el cual existen referencias posteriores en el formulario (por ejemplo, en las fuentes de financiamiento o documentos adjuntos). La forma correcta de eliminar un accionista, en caso de ser necesario, es asegurarse de eliminar todas las referencias a dicho accionista, en el orden inverso en el que aparecen en el formulario. Es decir, se deben eliminar primero los datos adjuntos al accionista que se desea eliminar (IN, PJ y PN), luego las referencias que puedan existir a dicho accionista como fuente de financiamiento (tomo 4) y finalmente eliminarlo de la sección de la malla societaria (2.2.1).

En caso contrario, el sistema intentará referenciar a un dato no existente en las secciones posteriores (en este caso, la sección 4.1.6) generando el mensaje de error, en cuyo caso se debe implementar la solución alternativa ("parche").

*\*\*Considerando que este error impide la impresión del certificado, si el mensaje de error persiste y/o usted no puede acceder a alguna sección para corregir un dato, a partir del día 18 de octubre del presente año estará disponible un parche que resuelve este error, el que se podrá descargar desde el sitio web de la SCJ - sección "Documentos relevantes para la postulación" o mediante la mesa de ayuda. A través de esta última instancia se podrá obtener orientación respecto de la instalación del parche, el que de todas maneras resguardará la información ya cargada en el sistema.*

*La instalación del parche se plantea como solución alternativa a la respuesta a la pregunta Nº 20\*\**